# **SOA Software Service Manager Agent for WCF: Troubleshooting Guide**

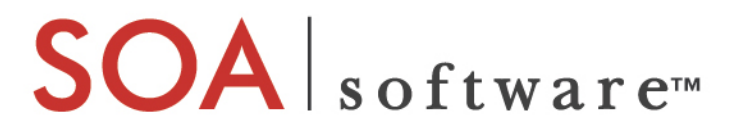

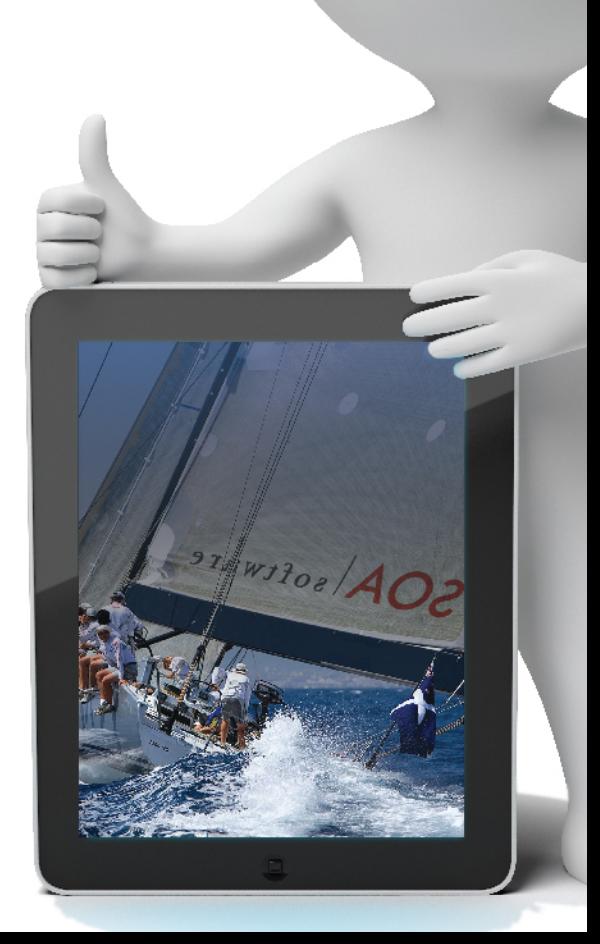

# **Agent for WCF**

Troubleshooting Guide SOAWCF\_Agent\_Troubleshooting\_v62

### **Copyright**

Copyright © 2014 SOA Software, Inc. All rights reserved.

# **Trademarks**

SOA Software, Policy Manager, Portfolio Manager, Repository Manager, Service Manager, Community Manager, SOA Intermediary for Microsoft and SOLA are trademarks of SOA Software, Inc. All other product and company names herein may be trademarks and/or registered trademarks of their registered owners.

# **SOA Software, Inc.**

SOA Software, Inc. 12100 Wilshire Blvd, Suite 1800 Los Angeles, CA 90025 (866) SOA-9876 [www.soa.com](http://www.soa.com/) [info@soa.com](mailto:info@soa.com)

# **Disclaimer**

The information provided in this document is provided "AS IS" WITHOUT ANY WARRANTIES OF ANY KIND INCLUDING WARRANTIES OF MERCHANTABILITY, FITNESS FOR A PARTICULAR PURPOSE, OR NON-INFRINGEMENT OF INTELLECTUAL PROPERTY. SOA Software may make changes to this document at any time without notice. All comparisons, functionalities and measures as related to similar products and services offered by other vendors are based on SOA Software's internal assessment and/or publicly available information of SOA Software and other vendor product features, unless otherwise specifically stated. Reliance by you on these assessments / comparative assessments is to be made solely on your own discretion and at your own risk. The content of this document may be out of date, and SOA Software makes no commitment to update this content. This document may refer to products, programs or services that are not available in your country. Consult your local SOA Software business contact for information regarding the products, programs and services that may be available to you. Applicable law may not allow the exclusion of implied warranties, so the above exclusion may not apply to you.

# **Contents**

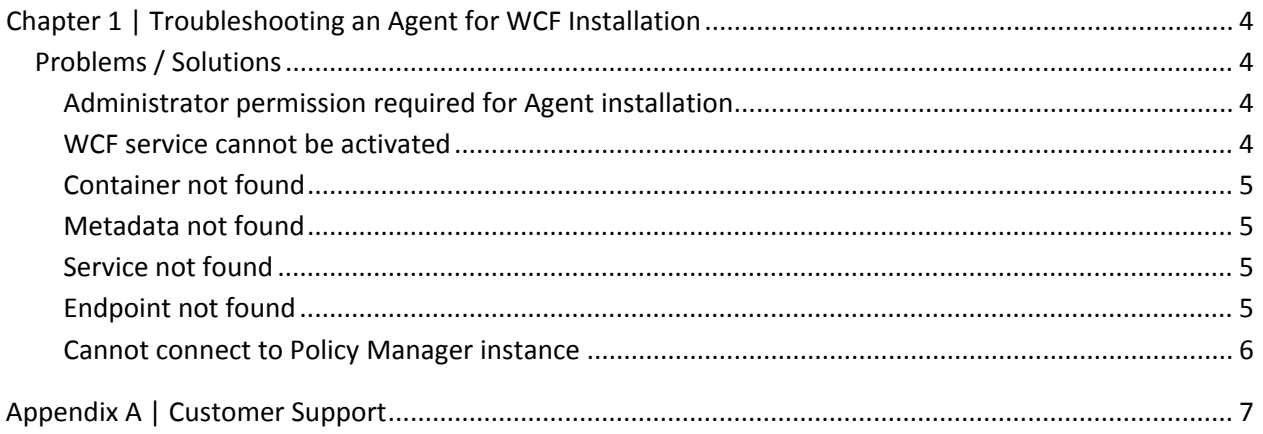

# <span id="page-3-0"></span>**Chapter 1 | Troubleshooting an Agent for WCF Installation**

**Note**: This document is supplementary to the *SOA Software Troubleshooting Guide for Agents*, which includes general troubleshooting information for Agents. This document includes troubleshooting information unique to the SOA Software Service Manager Agent for WCF.

# <span id="page-3-1"></span>**Problems / Solutions**

This section provides a simple cause/solution list of common issues that can potentially occur in your Service Manger Agent for WCF deployment.

# <span id="page-3-2"></span>*Administrator permission required for Agent installation*

During installation, a popup window displays "Error - Administrator permission required."

#### *Cause:*

The current user is not in the administrators group of the Windows machine where the product is being installed.

#### *Solution:*

Log in as administrator and perform the installation again. If the user is already logged in as administrator, open an MS-DOS prompt window as administrator, and run msi from the DOS window.

#### <span id="page-3-3"></span>*WCF service cannot be activated*

When browsing the service in a browser the error message "Keyset does not exist" displays.

#### *Cause:*

The user of the application pool does not have permission to access the private key of container certificate.

#### *Solution:*

Run the Agent for WCF Configuration Wizard and add user access permission to container certificate. User can also use the Windows "Certificate" snap-in to manage the container certificate's permission.

# <span id="page-4-0"></span>*Container not found*

When browsing a managed WCF service the error message "container not found:container1" displays.

#### *Cause:*

The container with containerKey "container1" is not registered on this machine.

#### *Solution:*

Run the Agent for WCF Configuration wizard to add container.

# <span id="page-4-1"></span>*Metadata not found*

When browsing a managed WCF service the error message "No metadata found in object returned by Workbench WS-MetadataExchange service" displays.

#### *Possible Cause:*

The service may not be registered in Policy Manager or a wrong serviceQName was specified.

#### *Solution:*

Check the service in Policy Manager and verify the serviceQName is correct.

# <span id="page-4-2"></span>*Service not found*

When browsing a managed WCF service, the error message "The service '{http://soa.com/wcf/readytouse/ReadyToUseStandardService}ms-001-bh-basic-service' was not found in container 'wcf1'" displays.

#### *Possible Cause:*

The registered WCF service in Policy Manager has not been managed in the Agent container.

#### *Solution:*

Manage the service in Policy Manager.

# <span id="page-4-3"></span>*Endpoint not found*

When browsing a managed WCF service the error message "The endpoint 'BhBasicEndpoint' was not found for service '{http://soa.com/wcf/readytouse/ReadyToUseStandardService}ms-001-bh-basicservice' in container 'wcf1'" displays.

#### *Possible Cause:*

The portName specified does not match the service's port name in Policy Manager.

#### *Solution:*

Specify a correct port name.

# <span id="page-5-0"></span>*Cannot connect to Policy Manager instance*

The managed service cannot be activated (i.e., cannot browse or send request), and there are errors in the Windows Event Log.

#### *Possible Cause:*

No connection could be made because the target machine actively refused server1:9900 and failed to create Service Endpoint for the service 'Pki'. Policy Manager may not running or cannot be reached from agent machine.

#### *Solution:*

Verify that Policy Manager in running. If Policy Manager is already running, check if the agent machine can connect to Policy Manager. It can be a firewall related issue, or DNS related issue, or other network issue.

# <span id="page-6-0"></span>**Appendix A | Customer Support**

SOA Software offers a variety of support services by email and phone. Support options and details are listed below.

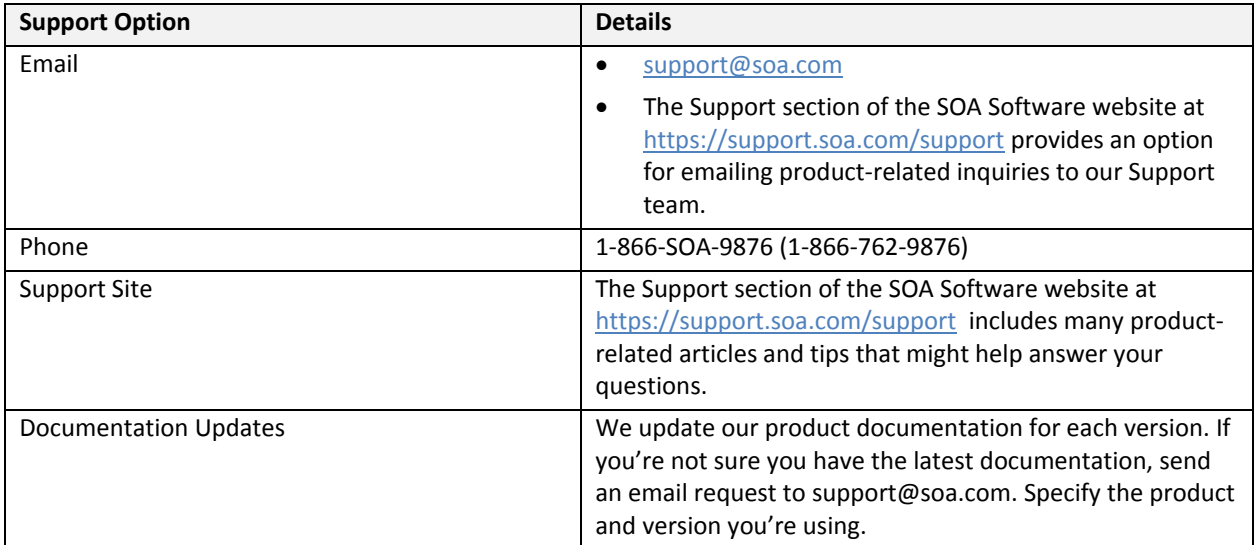

For more information, visit [https://support.soa.com/support/.](https://support.soa.com/support/)